Solana (SOL) 社区一直在密切关注加密货币的价格走势, 因为它正经历着持续的 下跌趋势。值得注意的是,这一调整阶段遵循了一种独特的模式,封装在两条聚合 趋势线内,形成技术分析师所认为的下降楔形形态。

 从历史上看,这种模式是突破上方阻力后大幅看涨的先兆。现在,加密货币爱好 者心中挥之不去的问题是:Solana

是否已准备好迎来看涨的转变,还是我们应该为更多的市场动荡做好准备?

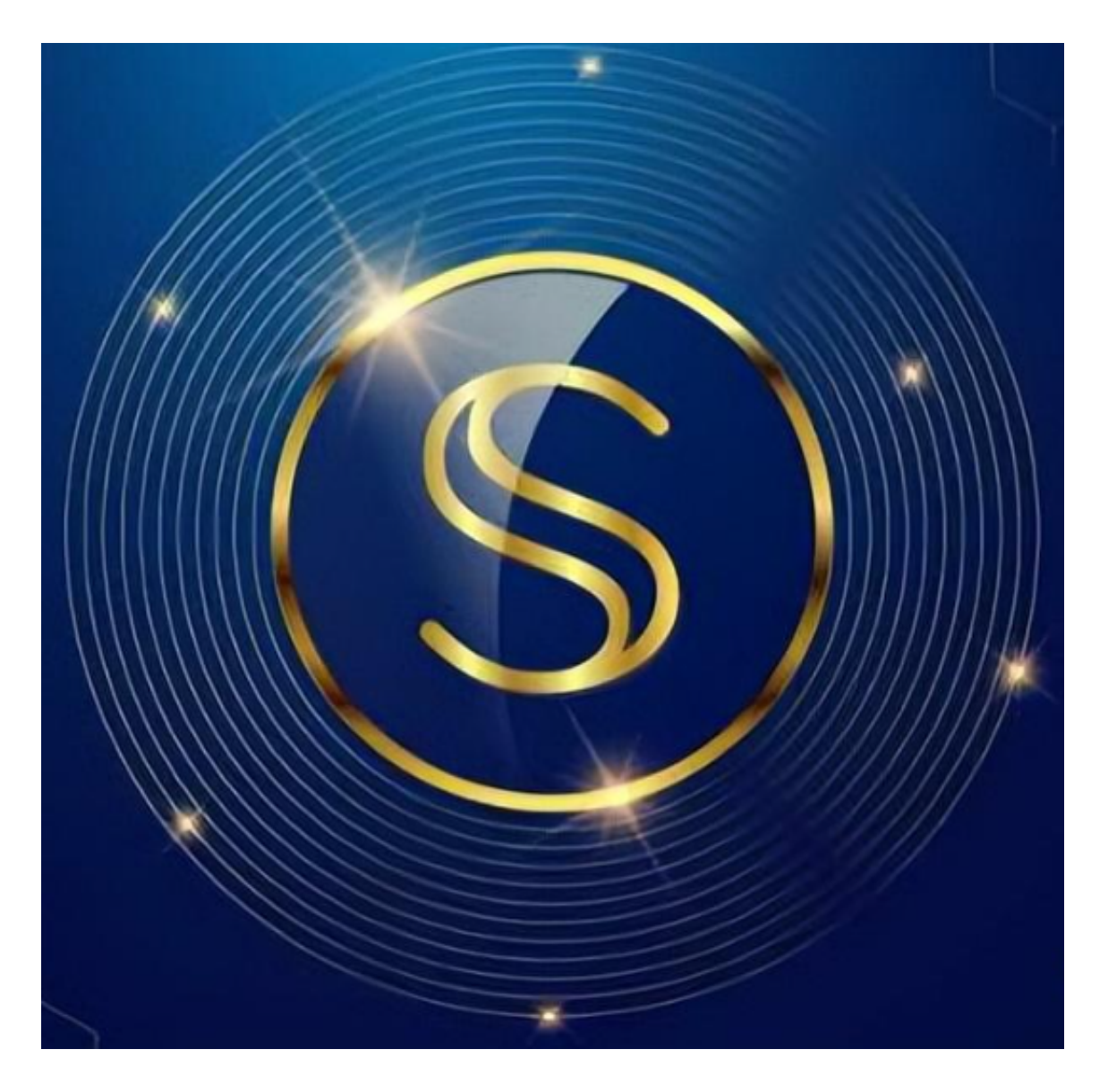

 根据CoinGecko 数据,目前 Solana 的交易价格为 17.86 美元。过去 24 小时内,该指数小幅下跌 0.5%, 连续 7 天下跌 10.4%。有趣的是, SOL 的价格目 前徘徊在下降楔形形态的上限附近,这是交易者面临巨大抛售压力的关键时刻。这 一立场意味着 Solana 可能准备摆脱近期的困境,或者面临趋势线阻力的进一步拒绝。

## **智行理财网** SOL历史价格走势图,在Bitget上查看

对于那些对 SOL 抱有看涨情绪的人来说,谨慎的做法可能是等待明显突破上述阻 力位。如果发生此类事件,可能会引发反弹,将 Solana 推向 22.21 美元的潜在目标。除此之外,加密货币可能会将目光投向更高的目标,25.43 美元和 32 美元的价格里程碑将成为现实的目标。

 然而,值得注意的是,在动荡的加密货币世界中,看跌情绪可能会迅速增强。在 这种情况下,SOL 可能会进一步下跌约 11%,可能会瞄准 16.5 美元的价格区域。

我们想要了解更多内容,可以选择Bitget交易所。,特别是下载其app,提供了快 速、方便的加密货币购买体验。通过下载该应用程序,您可以使用多种支付方式购 买加密货币,并享受实时的加密货币价格行情和快速交易功能。它同时也注重用户 的安全和隐私。

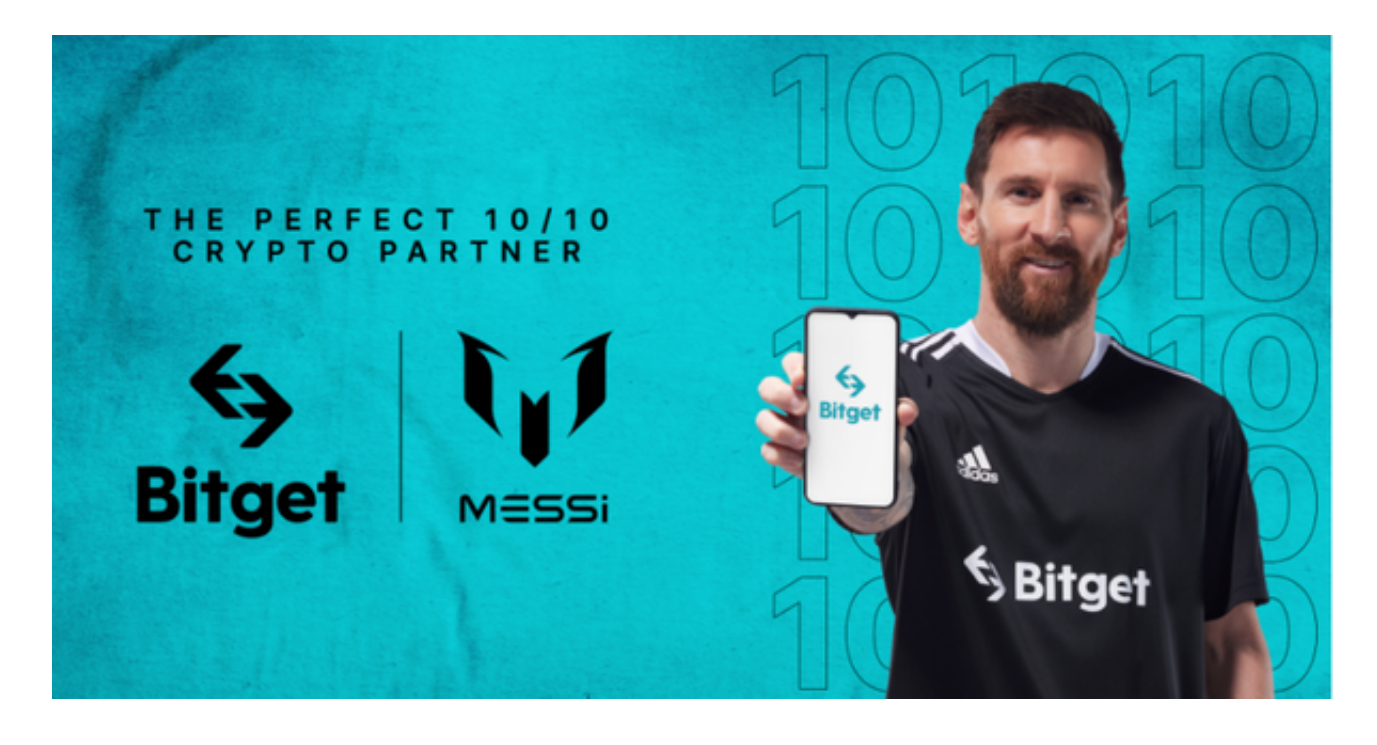

要下载Bitget交易所的新版本,您可以按照以下步骤进行操作:

- 1.打开您的手机应用商店(如App Store或Google Play)。
- 2.在搜索栏中输入"Bitget"或"Bitget交易所"。
- 3.在搜索结果中找到Bitget交易所应用,并点击进入应用页面。
- 4.检查应用页面上的信息,确保您下载的是Bitget交易所的官方应用。

。

5.点击"下载"或"安装"按钮,等待应用下载和安装完成。

6.安装完成后,您可以在手机桌面或应用列表中找到Bitget交易所的图标。

7.点击Bitget交易所的图标,打开应用程序。

 8.如果您已经拥有Bitget账户,可以直接登录。如果没有账户,您可以按照应用程 序的指示创建一个新账户。

9.完成登录后,您可以开始使用Bitget交易所进行虚拟货币的交易和其他相关操作